## *ACTIVIDAD 1 : EMPEZAMOS A DISEÑAR UNA ACTIVIDAD PARA EL AULA*

 Llegados a este punto en el que ya tenemos suficientes herramientas y hemos reflexionado sobre el tema, llega la hora de diseñar una actividad para llevarla al aula.

Aquí podemos ser muy exigentes o empezar poco a poco. Se os plantea esta última opción para el diseño de la actividad:

1. Busca un vídeo de una temática que te pueda ser útil para el aula *( BÚSCALO EN YOUTUBE)*

2. Prepara una serie de preguntas de diferente tipología ( tipo test, preguntas cortas,...) 3. Haz un documento ( .doc, .odt,...) con un enlace al vídeo y con las preguntas.

*Debéis subir la actividad al foro llamado "ACTIVIDAD 1" antes del viernes 17 febrero. Se usará también ese foro para resolver todas las dudas que pudieran surgir. El plazo es orientativo y para poder ir avanzando.* 

*…............................................................................................................................*

Os pasamos algunas indicaciones por si os fuera de interés:

1) Ve a youtube y busca un vídeo que te interese.

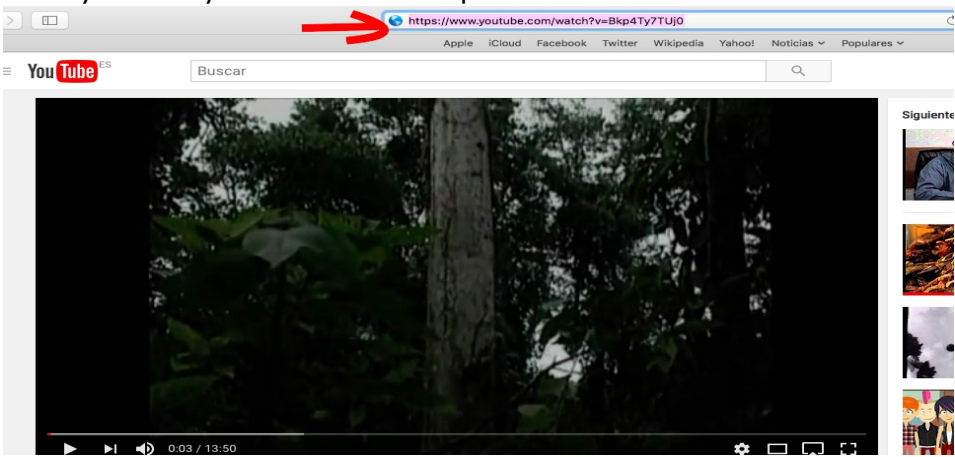

- 2) Copia en tu documento la dirección del vídeo [Estadística en la vida cotidiana.](https://www.youtube.com/watch?v=Bkp4Ty7TUj0)
- 3) Pincha con el botón derecho sobre el enlace y pincha *Editar hipervínculo*

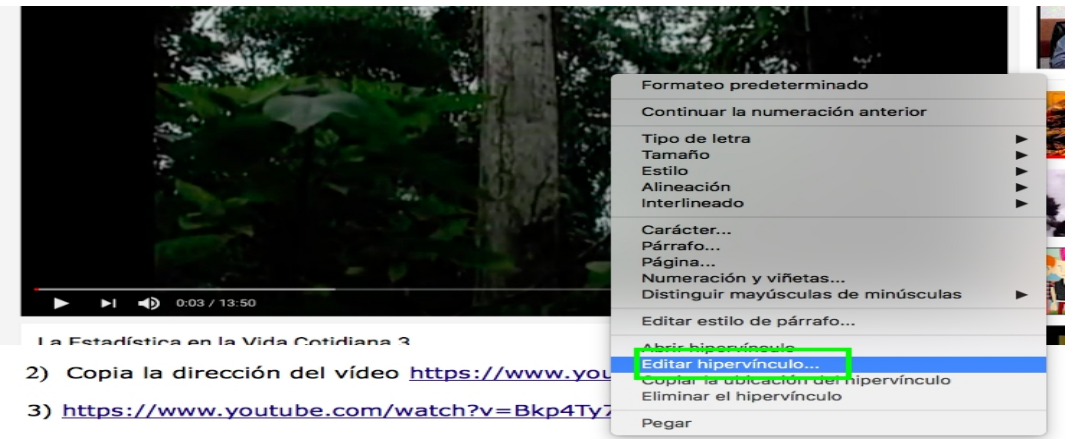

4) Al pinchar en *Editar hipervínculo* se abrirá una ventana similar a la siguiente:

## *ACTIVIDAD 1 : EMPEZAMOS A DISEÑAR UNA ACTIVIDAD PARA EL AULA*

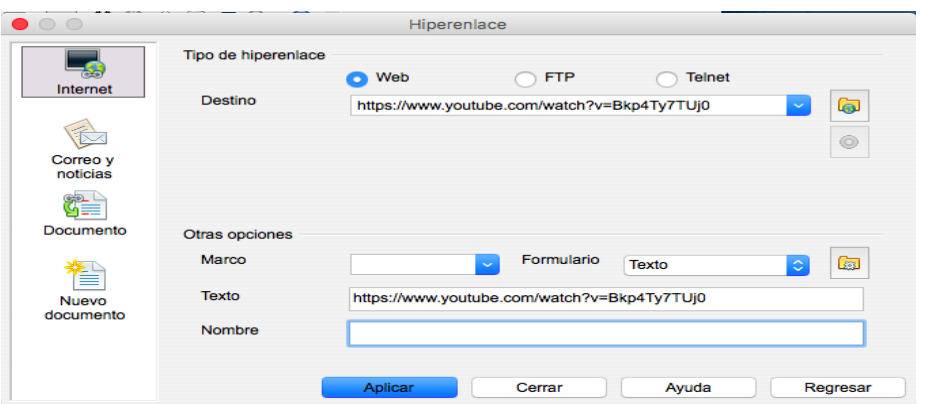

Borramos la dirección que aparece en la pestaña Texto y escribimos el texto que nos gustaría que apareciera en nuestro documento ( en mi caso, ESTADÍSTICA EN LA VIDA COTIDIANA) y le damos a aplicar:

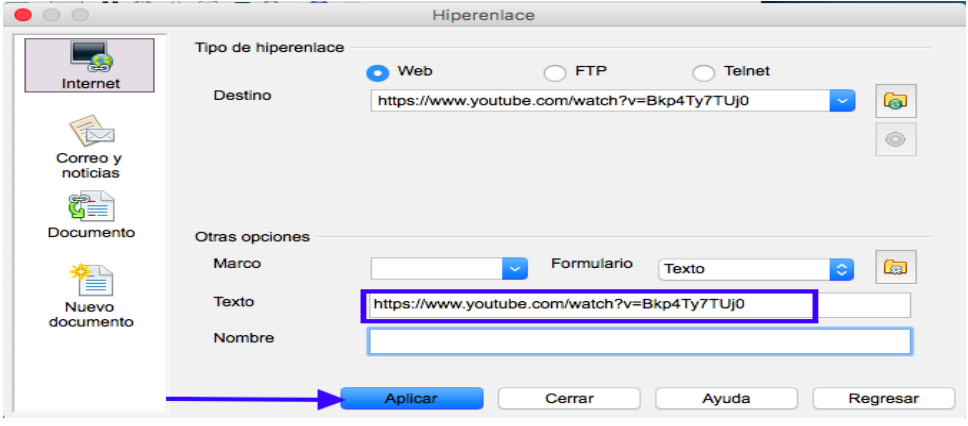